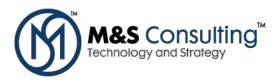

# JDeveloper 11g Installation Steps

### **Download JDeveloper 11g**

http://www.oracle.com/technology/software/products/jdev/index.html

Save jdevstudio11110install.exe to your hard drive.

# Oracle JDeveloper Downloads <sup>O</sup> <u>Oracle JDeveloper 11q</u>. New December 2008 Certified on Windows NT/2000/XP/Vista, Linux, and Macintosh. Supported on any platform that runs JDK 6. Oracle JDeveloper (10.1.3.4) July 2008 Certified on Windows NT/2000/XP, Linux, and Macintosh. Supported on any platform that runs JDK 5.0. Oracle ADF Installer (10.1.3.4) July 2008 Certified on Windows NT/2000/XP, Linux, and Macintosh. Supported on any platform that runs JDK 5.0. Oracle ADF Installer (10.1.3.4) July 2008 Certified on Windows NT/2000/XP, Linux, and Macintosh. Supported on any platform that runs JDK 5.0. Date ADF Installer (10.1.3.4) July 2008 Certified on Windows NT/2000/XP, Linux, and Macintosh. Supported on any platform that runs JDK 5.0. Date JDeveloper Archives Archives Related Products

- Oracle Database XE The Free Oracle Database Version
- Oracle Containers for J2EE
- Oracle SOA Suite
- Oracle WebCenter Suite

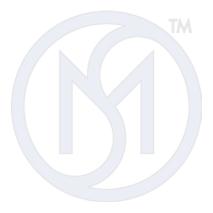

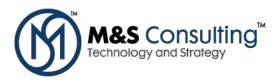

#### Oracle JDeveloper 11g (Build 5188)

You must accept the OTN License Agreement for JDeveloper to download this software.

O Accept License Agreement | O Decline License Agreement

#### 

The Studio Edition for Windows is the most popular download of Oracle JDeveloper. It contains all the features of the product - including ADF, J2EE, UML, Database, Java, and XML. This download includes JDK 6 and is supported on Windows Vista, XP, 2003 and 2000.

| Install Type                                                         | Studio Edition                                                             | Java Edition                                                                                                    |
|----------------------------------------------------------------------|----------------------------------------------------------------------------|----------------------------------------------------------------------------------------------------|
|                                                                      | This download is the complete version of JDeveloper with all the features. | This download contains only the core Java and XML<br>features, it doesn't contain J2EE, ADF, UML and<br>Database features. Fewer features means smaller |
|                                                                      | This is the recommended Download                                           | download and improved performance.                                                                                                    |
| Windows Install<br>For Windows XP, 2003,<br>2000<br>(includes JDK 6) | <b>∮</b> jdevstudio11110install.exe (751 MB)                               |                                                                                                    |
| Linux Install<br>(includes JDK 6)                                    | <b>∮</b> jdevstudio11110install.bin (758 MB)                               |                                                                                                    |
| Base Install<br>For all the platforms<br>(without JDK 6)             | <u> </u>                                                                   | ➡jdevjavabase11110.zip (55 MB)                                                                                                    |

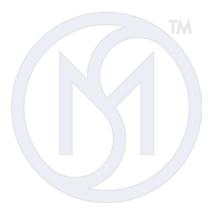

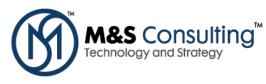

## **Run Windows Installer**

| 🔯 Oracle Installer - JDeveloper 11g                                                                        | (11.1.1.0.1)                                                                                                    | E - X                      |
|----------------------------------------------------------------------------------------------------|----------------------------------------------------------------------------------------------------|----------------------------|
| Welcome<br>This installer will guide you through the install<br>JDeveloper 11g (11.1.1.0.1) Studio Edition | ation of                                                                                                    | ORACLE                     |
| ORACLE                                                                                                    | Instructions<br>Click the Next button to proceed to the<br>change entries in a previous screen, clic<br>may quit the installer at any time by clic | k the Previous button. You |
| E <u>x</u> it                                                                                              |                                                                                                    | Previous Next              |

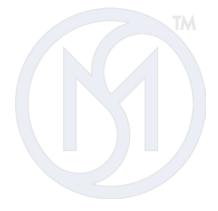

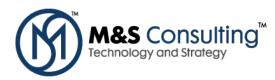

| 🔯 Oracle Installer - JDeveloper 11g (11.1.1.0.1)                                                                     | e - • 🗙       |
|----------------------------------------------------------------------------------------------------|---------------|
| <b>Choose Middleware Home Directory</b><br>Specify the Middleware Home where you wish to install<br>Oracle Products. | ORACLE        |
| Middleware Home Type<br>O Use an existing Middleware Home<br>O Create a new Middleware Home                          |               |
| Middleware Home Directory C:\Oracle\Middleware                                                                       |               |
| Browse Reset                                                                                                    |               |
| E⊻it                                                                                                    | Previous Next |

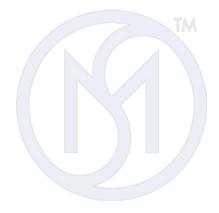

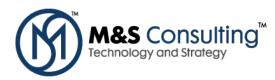

| 🛃 Oracle Install                       | er - JDeveloper 11g (11.1.1.0.1)                                                                             |                    |
|----------------------------------------|----------------------------------------------------------------------------------------------------|--------------------|
| Choose Instal<br>Select the type of in | I Type<br>Istallation you wish to perform.                                                                   | ORACLE             |
| ⊖ Con                                  | Iplete<br>Install the following software products and examples:<br>• JDeveloper and ADF<br>• WebLogic Server |                    |
| © Cus                                  | tom                                                                                                    |                    |
| <b>E</b>                               | Choose software products and components to install an<br>configuration.                                      | d perform optional |
| E <u>x</u> it                          |                                                                                                    | Previous Next      |

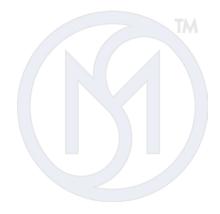

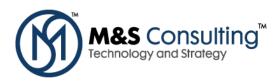

| 💀 Oracle Installer - JDeveloper 11g (11.1.1.0.1)                                                                                                    |                                                                                                    |  |
|----------------------------------------------------------------------------------------------------|----------------------------------------------------------------------------------------------------|--|
| Choose Products and Components<br>Select the products and components you wish to install.<br>Grayed selections are already installed. Double-click heading:                                                                                                    | S to reveal or collapse selections.                                                                                  |  |
| Developer and ADF                                                                                                    | Description                                                                                                    |  |
| <ul> <li>JDeveloper Studio</li> <li>Application Development Framework Runtime</li> <li>WebLogic Server</li> <li>Core Application Server</li> <li>Administration Console</li> <li>Configuration Wizard and Upgrade Framework</li> <li>WebLogic JDBC Drivers</li> </ul> | Click on a product or component to display a<br>description.                                                         |  |
| WebLogic Server Clients                                                                                                    | Approximate Installed Size*                                                                                          |  |
|                                                                                                    | Highlighted item:                                                                                                    |  |
|                                                                                                    | Common artifacts: 14.2 MB                                                                                            |  |
|                                                                                                    | Total of all selected items:       795.7 MB         *Installer requires free space       approximately 2x this total |  |
| E⊻it                                                                                                    | Previous Next                                                                                                    |  |

When used together, JDeveloper and ADF combine to provide an extraordinarily productive development environment for creating open and standards-based web, desktop, and mobile applications for the enterprise.

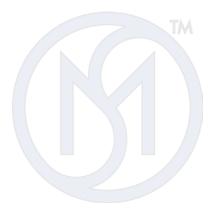

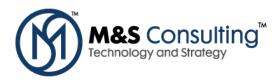

Integrated development environment (IDE) for Java, XML, and SQL. Requires Application Development Framework Runtime for development and WebLogic Server for integrated testing and debugging.

#### Description

Productive framework for Java EE application development. Required by JDeveloper Studio IDE.

Can also be installed into an existing WebLogic Server installation.

#### Description

Implements JEE technologies, Web services, and other leading Internet standards, to provide a reliable framework for highly available, scalable, and secure applications.

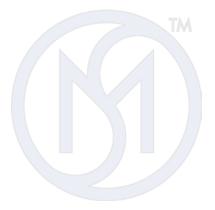

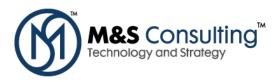

Complete WebLogic Server JEE5-compliant Java application server. Does not include administration tools and add-on technologies.

For development, also select Configuration Wizard and Upgrade Framework, which is required to create WebLogic domains.

#### Description

A Web browser-based, graphical user interface used to manage a WebLogic Server domain.

#### Description

Tools for creating WebLogic domains and domain templates, and upgrading domains created for previous WebLogic releases.

#### Description

A collection of JDBC Drivers and tools that can optionally be used to connect to a database and troubleshoot database connections. Supported databases include DB2, Informix, Oracle, SQL Server, and Sybase.

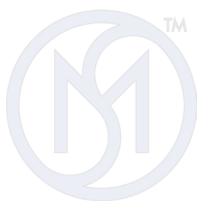

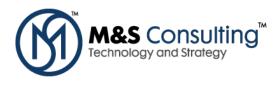

Thin client jars required to connect a remote client to a WebLogic server, including RMI clients, WSEE clients, and JMS clients.

| Oracle Installer - JDeveloper 1                                                                              | lg (11.1.1.0.1)                                     | e - • ×           |
|----------------------------------------------------------------------------------------------------|-----------------------------------------------------|-------------------|
| IDK Selection<br>Bundled JDK(s) chosen for use with this pro<br>f not deselected, the default JDK will be us |                                                     | ORACLE            |
|                                                                                                    |                                                     | 💍 Discard Changes |
| Bundled JDK:                                                                                                 | Approximate installed                               | size*             |
| ☑ Sun SDK 1.6.0_05                                                                                           | Highlighted item:                                   |                   |
|                                                                                                    | All selected bundled JC                             | DK's: 146.2 MB    |
|                                                                                                    | Total of all selected                               | d items: 941.9 MB |
|                                                                                                    | *Installer requires free<br>approximately 2x this t |                   |
| Local JDK:                                                                                                   |                                                     |                   |
| <u>B</u> rowse                                                                                               |                                                     |                   |
| Exit                                                                                                    |                                                     | Previous Next     |
|                                                                                                    |                                                     |                   |

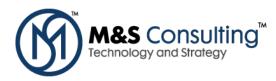

| 💀 Oracle Installer - JDeveloper 11g (11.1.1.0.1)                                                                         |                                  |
|----------------------------------------------------------------------------------------------------|----------------------------------|
| <b>Confirm Product Installation Directories</b><br>Confirm the directories where you wish to install<br>Oracle Products. | ORACLE                           |
|                                                                                                    | 💍 Discard Changes                |
| Middleware Home Directory                                                                                                |                                  |
| C:\Oracle\Middleware                                                                                                    |                                  |
| Product Installation Directories                                                                                         |                                  |
| The Product Home might contain shared utilities and any products or componer<br>are not set.<br>JDeveloper and ADF:      | its for which unique directories |
| C:\Oracle\Middleware\jdeveloper                                                                                          |                                  |
| WebLogic Server:                                                                                                    |                                  |
| C:\Oracle\Middleware\wlserver_10.3                                                                                       |                                  |
|                                                                                                    |                                  |
| E <u>x</u> it                                                                                                    | Previous Next                    |

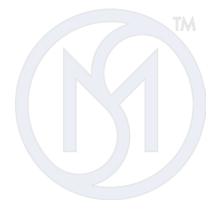

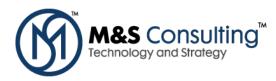

| 🔯 Oracle Installer - JDeveloper 11g (11.1.1.0.1)                                                                                                    | E 🗆 🗆 🔀       |
|----------------------------------------------------------------------------------------------------|---------------|
| Install Windows Service<br>Install Windows Service to make indicated functionality<br>available after machine reboot.                                                                                                    | ORACLE        |
| Node Manager Service                                                                                                    |               |
| <ul> <li>Yes         Install now. This enables remote start and health monitoring of Managed Servers.         Node Manager Listen Port: 5556         No         Do not install now. See product documentation for post-install registration of Node Manager as a Service.     </li> </ul> |               |
| Exit                                                                                                    | Previous Next |

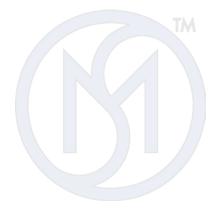

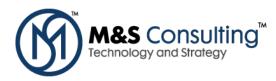

| 💀 Oracle Installer - JDeveloper 11g (11.1.1.0.1)                                                                                                    |               |
|----------------------------------------------------------------------------------------------------|---------------|
| Choose Shortcut Location<br>The installer creates shortcuts to Oracle components, samples, and tools. As a<br>user with administrative privileges, you can specify where these shortcuts are created. | DRACLE        |
| Select the Start Menu folder in which you want to create shortcuts:                                                                                                    |               |
| O <b>Local user's Start Menu folder</b><br>Select this option if you need to ensure that other profiles<br>registered on this machine will not have access to these shortcuts.                        |               |
| E <u>x</u> it [                                                                                                    | Previous Next |

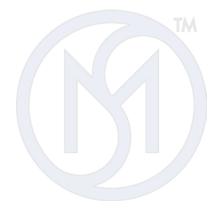

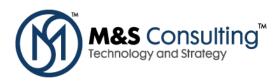

| 🤯 Oracle Installer - JDeveloper 11g (11.1.1.0.1)                                                                                                    |                                                                                                    | e - • ×                               |
|----------------------------------------------------------------------------------------------------|----------------------------------------------------------------------------------------------------|---------------------------------------|
| Installation Summary<br>The following Products will be installed.                                                                                                    |                                                                                                    | ORACLE <sup>.</sup>                   |
| <ul> <li>JDeveloper and ADF</li> <li>JDeveloper Studio</li> <li>Application Development Framework Ru</li> <li>WebLogic Server</li> <li>Core Application Server</li> <li>Administration Console</li> <li>Configuration Wizard and Upgrade Fram</li> <li>WebLogic JDBC Drivers</li> <li>WebLogic Server Clients</li> <li>JDKs</li> </ul> | Description<br>Sun SDK 1.6.0_05<br>Associated Products:<br>- JDeveloper and ADF (default)<br>- WebLogic Server (default) |                                       |
| <pre> jdk160_05</pre>                                                                                                    | Approximate Installed Size<br>Highlighted item:<br>Total of all selected items:                                          | 146.2 MB<br>944.1 MB<br>Previous Next |

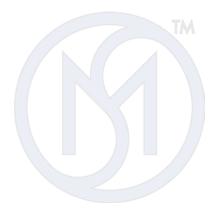

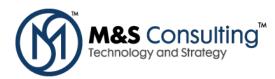

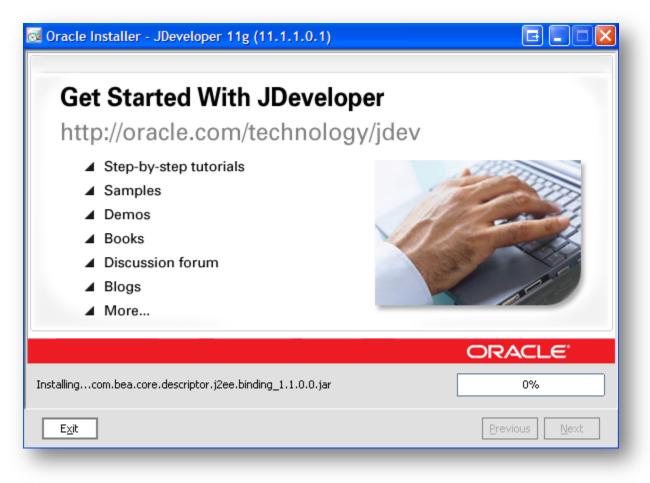

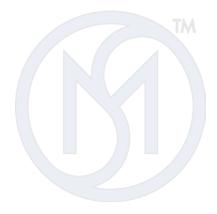

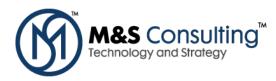

| Oracle Installer - JDeveloper 11g (11.1.1.0.1)                                                                             |                                |  |  |
|----------------------------------------------------------------------------------------------------|--------------------------------|--|--|
| Complete Development Environment                                                                                           |                                |  |  |
| <ul> <li>Java SE</li> <li>Java EE</li> <li>Web Development</li> <li>Web Services</li> <li>Database</li> <li>XML</li> </ul> | Oracle<br>JDeveloper           |  |  |
| Installingworking_with_struts.jar                                                                                          | ORACLE<br>16%<br>Previous Next |  |  |

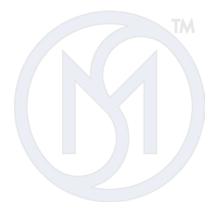

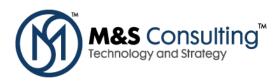

| oracle Installer - JDeveloper        | 11g (11.1.1.0.1)         |                                    |
|--------------------------------------|--------------------------|------------------------------------|
| Full Lifecycle<br>Support<br>Version | Design<br>hing<br>Deploy | Code<br>Debug &<br>Test<br>Analyze |
|                                      |                          | ORACLE'                            |
| InstallingcssWlSecurityProviders.jar |                          | 29%                                |
| E <u>x</u> it                        |                          | Previous Next                      |

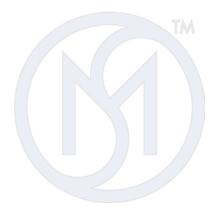

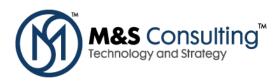

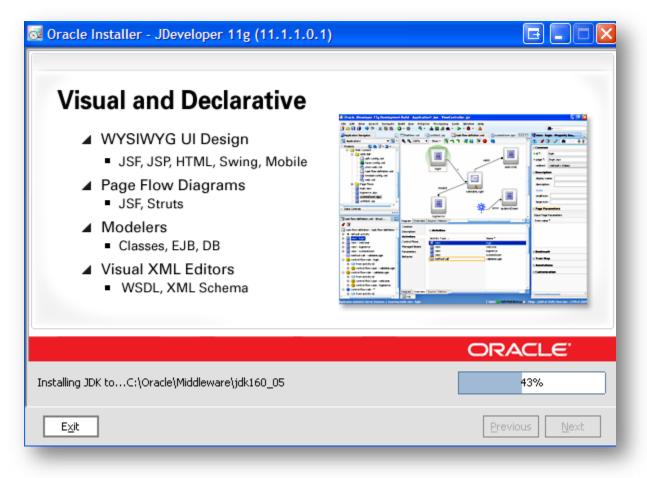

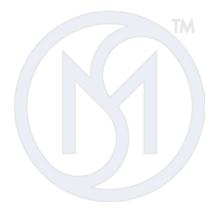

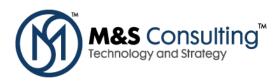

| BUDL     Upper       Import     Upper       Import     Upper       Import     Upper       Import     Upper       Import     Upper       Import     Upper       Import     Upper | Amagent and and an and an an an an an an an an an an an an an | Industrian Pulses Interest Sector | Colo<br>EA | Content versions".Left mediater" visible - 1997/0<br>Characteristic versions".Left mediater" visible - 1997/00000000000000000000000000000000000 |
|----------------------------------------------------------------------------------------------------|----------------------------------------------------------------------------------------------------|-----------------------------------|------------|----------------------------------------------------------------------------------------------------|
| Visu                                                                                                    | al                                                                                                    | Dialog                            |            | Code                                                                                                    |

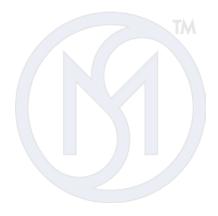

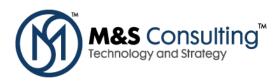

| d Oracle Installer - JDeveloper 11g (11.1.1.0.1)                                                                                                    | ▣ ■ ■ 🛛             |
|----------------------------------------------------------------------------------------------------|---------------------|
| Oracle Application Development<br>Framework (Oracle ADF)                                                                                                    |                     |
| <ul> <li>End to End Java EE Framework</li> <li>Persistence, validation, controller,<br/>UI components, UI to data binding</li> <li>Increased productivity</li> <li>Improve ease-of-use</li> <li>Promote service oriented development</li> <li>Standards-based</li> </ul> |                     |
|                                                                                                    | ORACLE <sup>®</sup> |
| Installing PatchGP7Q                                                                                                    | 71%                 |
| E <u>x</u> it                                                                                                    | Previous Next       |

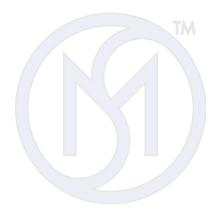

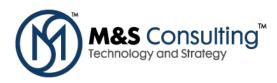

| 🗟 Oracle Installer - JDeveloper 11                                    | g (11.1.1.0.1) 🖬 🗖 🗖 🔀                                                                                                    |
|-----------------------------------------------------------------------|----------------------------------------------------------------------------------------------------|
| Installation Complete<br>Click the Done button to exit the installer. | ORACLE <sup>.</sup>                                                                                                    |
| ORACLE                                                                | Message                                                                                                    |
|                                                                       | If you installed JDeveloper, you are ready to launch the IDE and<br>begin developing and testing applications.<br>If you installed ADF without JDeveloper, you will need to use the<br>WebLogic Configuration Wizard to configure a new or existing<br>domain for running ADF applications.<br>Use QuickStart to launch JDeveloper, run the Configuration Wizard,<br>and access online documentation. |
|                                                                       | Run Quickstart                                                                                                    |
| E <u>x</u> it                                                         | Previous Done                                                                                                    |

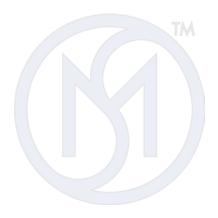

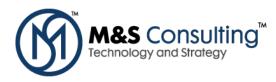

JDeveloper 11g (11.1.1.0.1) Studio Edition - 11.1.1.0

### ORACLE

## **QUICKSTART**

These QuickStart links are provided to help get you started with your installed Oracle products.

Windows users will also find useful shortcuts in the Start Menu, to create domains, start servers, relaunch QuickStart, and more.

#### 🛬 🛛 Launch Oracle JDeveloper 11g

Start the JDeveloper development environment where you can rapidly build and test applications using a wide array of standard and open source technologies.

#### Configure domains for Oracle ADF.

Launch the WebLogic Configuration Wizard, which assists with configuring a new or existing domain for running Oracle ADF applications.

#### Access Oracle JDeveloper 11g documentation online Review our online documentation to learn more about JDeveloper, ADF and WebLogic Server.

#### Upgrade domains to version 10.3

Launch the domain Upgrade Wizard, which streamlines upgrade of WebLogic Server 6.1, 7.0, 8.1, 9.1, 9.2 and 10.0 domains.

#### Access documentation online

Review our online documentation to learn about BEA products and what's available in this release.

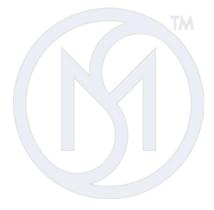

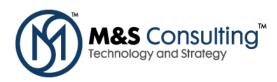

| Select Role                                                                                                    |
|----------------------------------------------------------------------------------------------------|
| Select the role that matches your requirements. You can also change roles using the Roles page in preferences. |
| Role:                                                                                                    |
| Default Role                                                                                                   |
| Enables all technologies                                                                                       |
| O Database Edition                                                                                             |
| Includes only features for core database development.                                                          |
| Java EE Edition                                                                                                |
| Includes only features for core Java EE development.                                                           |
| 🔿 Java Edition                                                                                                 |
| Includes only features for core Java development.                                                              |
|                                                                                                    |
| ✓ <u>A</u> lways prompt for role selection on startup                                                          |
| OK Cancel                                                                                                    |
|                                                                                                    |

## Oracle JDeveloper 11g

11.1.1.0.1

Productivity with Choice

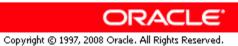

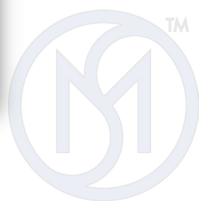

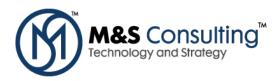

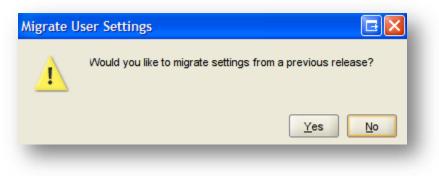

| Configure File Type Associations                                                                                          |        |
|----------------------------------------------------------------------------------------------------|--------|
| Select File Types to Associate with JDeveloper                                                                            |        |
| <ul> <li>JDeveloper Application</li> <li>JDeveloper Project</li> <li>Java Source File</li> <li>JavaServer Page</li> </ul> |        |
| Help OK                                                                                                    | Cancel |
|                                                                                                    |        |

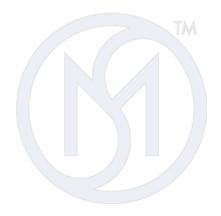

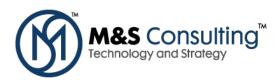

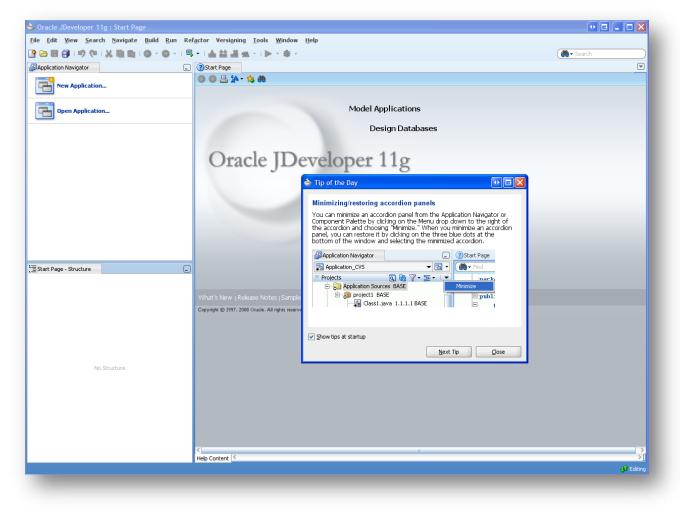

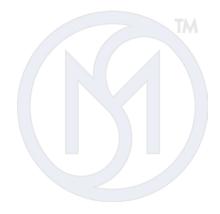

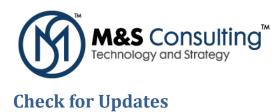

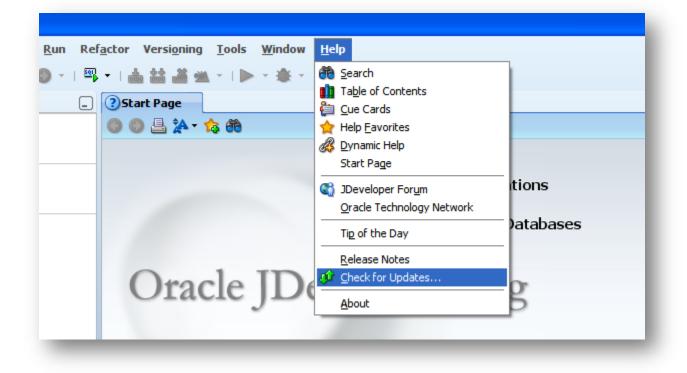

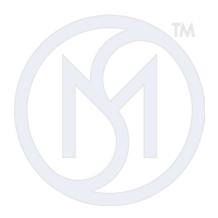

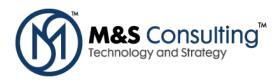

| 🕹 Check for Updates ·          | - Step 1 of 5 🔹 💀 🖃 🔀                                                                                |
|--------------------------------|----------------------------------------------------------------------------------------------------|
| Welcome                        | 0101010101010101010101010                                                                            |
| 🥥 Welcome                      | Welcome to the Check for Updates Wizard                                                              |
| 🔍 <u>Source</u>                | This wizard is used to download and install extensions and patches for Oracle JDeveloper 11g.        |
| Updates<br>Download<br>Summary | You can choose whether to install updates from a local update bundle or from a remote update center. |
|                                | Skip This Page Next Time                                                                             |
| Help                           | < <u>B</u> ack <u>N</u> ext > Einish Cancel                                                          |

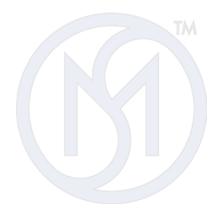

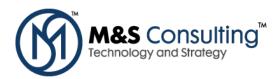

| 🖢 Check for Update             | es - Step 2 of 5                                                                                                    |                       |
|--------------------------------|----------------------------------------------------------------------------------------------------|-----------------------|
| Source                         | 0101010101010101010101010101010101010101                                                                                                    | ŁQ,                   |
| <u> Welcome</u> <u> Source</u> | Choose whether to search for updates on the internet or to install an update fryou have already downloaded.                                                                                                    | om a bundle           |
| Download<br>Summary            | Official Oracle Extensions and Updates<br>http://htmldb.oracle.com/pls/otn/f?p=updatecenter:uc   Open Source and Partners Extensions   http://www.oracle.com/technology/products/jdev/101/updat     Install From Local File   Eile Name: | Add<br>Remove<br>Edit |
| Help                           | A Back Next > Finish                                                                                                    | Cancel                |

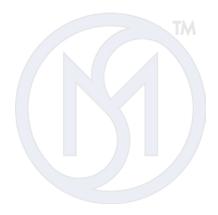

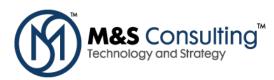

| 🖕 Check for Updates - S                    | tep 3 of 6                                                                                                    | • 🖬 🔀               |
|--------------------------------------------|----------------------------------------------------------------------------------------------------|---------------------|
| Updates                                    | 0101010101010101010101010101010101010101                                                                                                    |                     |
| Y Welcome                                  | The following updates are available. Check the updates you want to install.                                                                                         |                     |
| Source     Jupdates     License Agreements | BC4J JUnit Integration 11.1.1.0.31.51.88     BC4J JUnit Wizards to generate TestCase and TestSuite classes.     From center: Official Oracle Extensions and Updates | Details             |
| Oownload<br>Summary                        | ClearCase Extension 11.1.1.0.31.51.88 Provides ClearCase Versioning Support From center: Official Oracle Extensions and Updates                                     | ⊖<br><u>Details</u> |
|                                            | Dimensions Extension 11.1.1.0.31.51.88     Provides Dimensions Versioning Support     From center: Official Oracle Extensions and Updates                           | <u>Details</u>      |
|                                            | Extension SDK 11.1.1.0.31.51.88     Provides extension development functionality.     From center: Official Oracle Extensions and Updates                           | <u>Details</u>      |
|                                            | Show Upgrades Only Select All                                                                                                    | Deselect All        |
| Help                                       | < <u>B</u> ack <u>N</u> ext > Einish                                                                                                    | Cancel              |

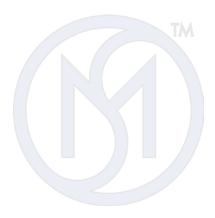